## Base Plan Review **ProjectWise Process**

Folder: Design PI Project 🖫 灰 - Supporting Documents 🍑 1 - Scope Verification 🚊 💯 2 - Base Plans 💯 Design Submittal Form 💯 Digital Pen Plan Set

Workflow:

Package Submittal • Review

- Pending Submittal

| State:     |                                                                                 | Base Plan – Pend  | ding Submittal                                                                                                    |  |  |
|------------|---------------------------------------------------------------------------------|-------------------|----------------------------------------------------------------------------------------------------|--|--|
| PPMS Task: |                                                                                 | 3360 – Prepare I  | Base Plans                                                                                                    |  |  |
| Step       |                                                                                 |                   | Action                                                                                                    |  |  |
|            | Design Team – Create PDF of:                                                    |                   |                                                                                                    |  |  |
| 1          | <ul> <li>Plan Set and name "JN Road Base.pdf", "JN Bridge Base.pdf</li> </ul>   |                   |                                                                                                    |  |  |
|            | • Sup                                                                           | porting Documen   | its and name "JN_Supporting_Base.pdf"                                                                                                    |  |  |
|            | NOTE: ROV                                                                       | V must be include | d in Base Plan set.                                                                                                    |  |  |
|            | Design Tea                                                                      | m – Add PDFs cre  | ated in step 1 into the '2 – Base 🔠 2 - Base Plans                                                                                                    |  |  |
| 2          | Plans' folde                                                                    | er.               |                                                                                                    |  |  |
|            |                                                                                 |                   | Digital Pen Plan Set                                                                                                    |  |  |
|            | Design Team – Are all Base Plan related files in the system? Yes, then:         |                   |                                                                                                    |  |  |
| 2          | <ul> <li>Highlight all files located in the '2 – Base Plans' folder.</li> </ul> |                   |                                                                                                    |  |  |
| 3          | Then right click and select Change State.                                       |                   |                                                                                                    |  |  |
|            | • Sele                                                                          | ect Next.         |                                                                                                    |  |  |
| 4          | Design Team – Click on OK in the 'Change Document to State' window              |                   |                                                                                                    |  |  |
|            | Design Tea                                                                      | m – Add the       | □ 🔒 🤝 U ↑ 🕠 = Base Plan submit to project manager - Message (Plain Text)                                                                                                    |  |  |
|            | Project Ma                                                                      | nger's email      | FILE MESSAGE INSERT OPTIONS FORMAT TEXT REVIEW DEVELOPER                                                                                                    |  |  |
| 5          | address int                                                                     | o the system      | From VerhageH@michigan.gov                                                                                                    |  |  |
|            | generated email                                                                 |                   | To □ MDOT-Eproposal <mdot-eproposal@michiqan.gov></mdot-eproposal@michiqan.gov>                                                                                                    |  |  |
|            |                                                                                 |                   | CC Subject Base Plan submit to project manager                                                                                                    |  |  |
|            |                                                                                 |                   | 8 · · · · · · · · · · · · · · · · · · ·                                                                                                    |  |  |
|            | NOTE: Leav                                                                      | ve MDOT-          | The Base Plans are ready for initial MDOT project manager review.                                                                                                    |  |  |
|            | Eproposal (                                                                     | address in email. | Project Manager – upon review of plans and proposal, please fill out the 0303_Combined Form.pdf located in the 'Supporting Documents'. Print this in the 'Design Submittal Form' folder located under '2-Base Plan'. You will then change the state on this file to send out the review potice. |  |  |
|            |                                                                                 |                   | in the Design confined round located under 2-5 section. Too will then change the state of this tile to send but the review house.                                                                                                    |  |  |

| State:     |                                                                                        | Base Plan – Review        |
|------------|----------------------------------------------------------------------------------------|---------------------------|
| PPMS Task: |                                                                                        | 3360 – Prepare Base Plans |
| Step       | Action                                                                                 |                           |
| 1          | Project Manager – Upon receipt of email, please review plans and supporting documents. |                           |
| 2          | Project Manager – If plans are ready for review, create a Digital Pen Set.             |                           |

## Base Plan Review ProjectWise Process

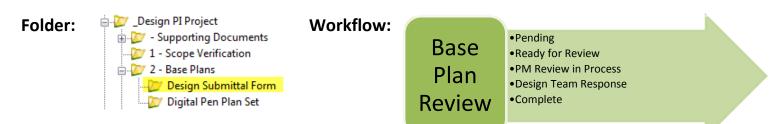

| State:     |                                                                                                    | Base Plan Review – Pending                                                                                                    |  |
|------------|----------------------------------------------------------------------------------------------------|----------------------------------------------------------------------------------------------------|--|
| PPMS Task: |                                                                                                    | 3360 – Prepare Base Plans                                                                                                    |  |
| Step       | Action                                                                                                    |                                                                                                    |  |
| 1          | Project Manager – Update and Save the 'JN_0303_DPS.pdf file, located in '- Supporting Documents' folder.  NOTE: This is a "living" form. The Project Manager will update this form at each milestone.                                                                                                    |                                                                                                    |  |
| 2          | Project Manager – Print 'JN_0303_DPS.pdf' to PDF and apply the naming convention of 'JN_0303_DPS_Base.pdf'.                                                                                                    |                                                                                                    |  |
| 4          | Project Manager — Add file created in step 2 into the 'Design Submittal Form' Folder.  Project Manager — Add file created in step 2 into the 'Design Submittal Form' Folder.  Project Manager — Add file created in step 2 into the 'Design Submittal Form' Folder.  Project Manager — Ready for Base Plans to be reviewed? Yes, then:  Single Left click on the '0303_DPS_Base.pdf' located in the 'Design Submittal Form' folder.  File Name  Project Manager — Ready for Base Plans to be reviewed? Yes, then:  Single Left click and select Change State.  Select Next. |                                                                                                    |  |
| 5          | Project Ma                                                                                                    | nager – Click on OK in the 'Change Document to State' window                                                                                                    |  |
| 6          | <ul><li>File</li><li>Clos</li><li>Go</li><li>Hig</li></ul>                                                                                                    | nager — Please do the following to the system generated email:  > Save (this will save the email into your Drafts Outlook cabinet)  se the system generated email  into your Outlook Drafts cabinet  hlight 'Base Plans ready for review' email  oy and Paste body of email into an newly created Meeting email  o Add internal and external Base Plan meeting attendees  ■ Use the Contact List located in the '-Supporting Documents' Reference Set.  This list includes all Region and Central Office reviewers.  NOTE: Have ROW? Remember to invite ROW staff. |  |

 Review body of email and update all meeting specific information (see highlighted text below)

THE BASE PLAN MEETING ON: "ENTER MEETING DATE AND TIME HERE"

CS: "ENTER CN" JNs: "ENTER JNs HERE"; "ENTER LOCATION DESCRIPTION HERE".

Work entails: "ENTER INFORMATION HERE" \*PLEASE NOTE THATCHANGES OR ADDITIONS TO THE SCOPE OF WORK WILL NOT BE CONSIDERED AT THIS MEETING.

The Base Plan Meeting on this project has been scheduled for "ENTER DATE HERE". "ENTER PROJECT MANAGER" will oversee this meeting and meet interested personnel at MDOT's "ENTER LOCATION HERE" at "ENTER TIME HERE".

For MDOT Staff: This project will be using the digital pen process for reviewing the plans. Please make sure plans are printed from the "SUPPLY LINK TO DIGITAL PEN PLAN SET FOLDER" in ProjectWise and that all plan comments are done using a digital pen.

For non-MDOT invitees: This project will be using Adobe commenting for reviewing the plans in MDOT's ProjectWise. For access into MDOT's ProjectWise, please notify the Project Manager.

All digital comments need to be placed in ProjectWise by 4:00 pm, "ADD DATE HERE" for the "ENTER OFFICE NAME HERE" to do comment cleanup and redistribute a commented set of prints to all meeting attendees by "ADD DATE HERE" meeting.

Electronic plan and proposal documents can be viewed in MDOT's ProjectWise at the following location:

Document Link:

"ADD DIGITAL PEN PLAN SEET LINK HERE"

Project Manager: "ENTER NAME HERE AND PHONE NUMBER"

If you have further comments or questions that require discussion, please contact me.

NOTE: Please allow 20 work days for Base Plan Review.

| State:                                                                  |                                                                                           | Base Plan Review – Ready for Review                                                      |  |
|-------------------------------------------------------------------------|-------------------------------------------------------------------------------------------|------------------------------------------------------------------------------------------|--|
| PPMS Task:                                                              |                                                                                           | 3380 – Review Base Plans (NOTE: 20 work days for review)                                 |  |
| Step                                                                    | Action                                                                                    |                                                                                          |  |
|                                                                         | Base Plan I                                                                               | Reviewers – Print dot matrix set and comment using the Digital Pen process or Adobe      |  |
|                                                                         | commentir                                                                                 | ng.                                                                                      |  |
| 1                                                                       |                                                                                           |                                                                                          |  |
|                                                                         | NOTE: Reviewers in the same office can share the same dot matrix set and pen. Also, it is |                                                                                          |  |
| recommended that comments are not removed from the pens until after the |                                                                                           | ded that comments are not removed from the pens until after the review meeting.          |  |
|                                                                         | Base Plan I                                                                               | Reviewers – Upload Digital Pen comments into ProjectWise.                                |  |
| 2                                                                       |                                                                                           |                                                                                          |  |
|                                                                         | NOTE: Revi                                                                                | iewers may want to dock the pen periodically during the review to update comment file.   |  |
|                                                                         | Project Ma                                                                                | nnager – After the 20 work day review period,                                            |  |
| 3                                                                       | • Sin                                                                                     | gle Left click on the '0303_DPS_Base.pdf' located in the 'Design Submittal Form' folder. |  |
| 3                                                                       | • The                                                                                     | en right click and select Change State.                                                  |  |
|                                                                         | • Sele                                                                                    | ect Next.                                                                                |  |
|                                                                         | Project Ma                                                                                | nager – Click on OK in the 'Change Document to State' window.                            |  |
| 4                                                                       |                                                                                           |                                                                                          |  |
|                                                                         | NOTE: No                                                                                  | email will be generated.                                                                 |  |

| State: Base |                                                                                                    | Base Plan Review – PM Review in Progress                                                                                                    |  |  |
|-------------|----------------------------------------------------------------------------------------------------|----------------------------------------------------------------------------------------------------|--|--|
| PPMS Task:  |                                                                                                    | 3395 – Project Manager Base Plan Review (5 work days for review)                                                                                      |  |  |
| Step        | Action                                                                                                    |                                                                                                    |  |  |
| 1           | _                                                                                                    | Project Manager – Copy ALL digital pen comment files to the 'Pre-Construction > Record Plan Set Review Comments' folder prior to reviewing the files. |  |  |
| 2           | Project Manager – Review and Compile comments on ALL digital pen comment files located under the JN's '2 - Base Plan' folder.                                                                                                    |                                                                                                    |  |  |
| 3           | <ul> <li>Project Manager – Once all comments have reviewed and compiled:</li> <li>Single Left click on the '0303_DPS_Base.pdf' located in the 'Design Submittal Form' folder.</li> <li>Then right click and select Change State.</li> <li>Select Next.</li> </ul> |                                                                                                    |  |  |
| 4           | Project Manager – Click on OK in the 'Change Document to State' window.                                                                                                    |                                                                                                    |  |  |
| 5           | Project Ma<br>Add all Rev<br>email addr<br>the system<br>generated                                                                                                    | iewers' esses into  From VerhageH@michigan.gov  To  Cc                                                                                                |  |  |

| State:     |                                                                         | Base Plan Review – Design Team Response                                                  |  |
|------------|-------------------------------------------------------------------------|------------------------------------------------------------------------------------------|--|
| PPMS Task: |                                                                         | Design Team (5 work days for review)                                                     |  |
| Step       | Action                                                                  |                                                                                          |  |
| 1          | Design Tea                                                              | m/Reviewers – Review compiled comments. Reminder: contact Project Manager with           |  |
| 1          | any comments prior to the Base Plan Meeting.                            |                                                                                          |  |
|            | Project Manager – Once the meeting has ocucred:                         |                                                                                          |  |
| ,          | • Sing                                                                  | gle Left click on the '0303_DPS_Base.pdf' located in the 'Design Submittal Form' folder. |  |
| 2          | • The                                                                   | en right click and select Change State.                                                  |  |
|            | • Sele                                                                  | ect Next.                                                                                |  |
| 3          | Project Manager – Click on OK in the 'Change Document to State' window. |                                                                                          |  |
| 4          | Base Plan Review workflow process is now complete.                      |                                                                                          |  |